# Come iscriversi on

Chi non è ancora registrato al sito **www.enpam.it**può farlo subito. Per iscriversi all'area riservata è ancora possibile utilizzare la metà password ricevuta con il modello D per la dichiarazione dei redditi libero professionali. In questo modo la registrazione è agevolata

### **1** REGISTRATI ALL'AREA RISERVATA

**• Dalla home del sito www.enpam.it entra in: area riservata > registrazione agevolata; oppure accedi alla registrazione agevolata andando diretta-<br>mente all'indirizzo:<br>www.enpam.it/servizi/ iscrizione mente all'indirizzo:** 

**www.enpam.it/servizi/ iscrizione** 

**• Inserisci il tuo codice Enpam e la secon da metà della password ricevuta per posta (il codice Enpam è stampato sul modello D ricevuto a casa).**

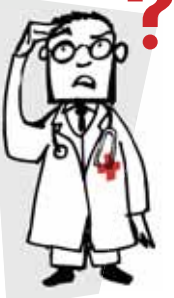

## 2 COMPLETA LA REGISTRAZIONE

- **Completa la registrazione inserendo i tuoi dati anagrafici e il tuo indirizzo**
- **email. • Scegli quindi il tuo 'nome utente'.**

mome utente<sup>r</sup>.<br>Per email riceverai la **prima metà della password con cui terminerai la registrazione.**

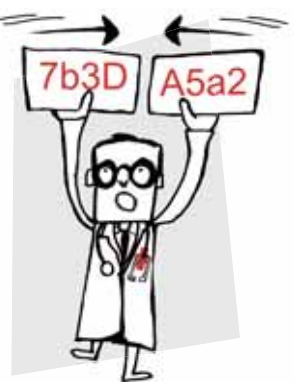

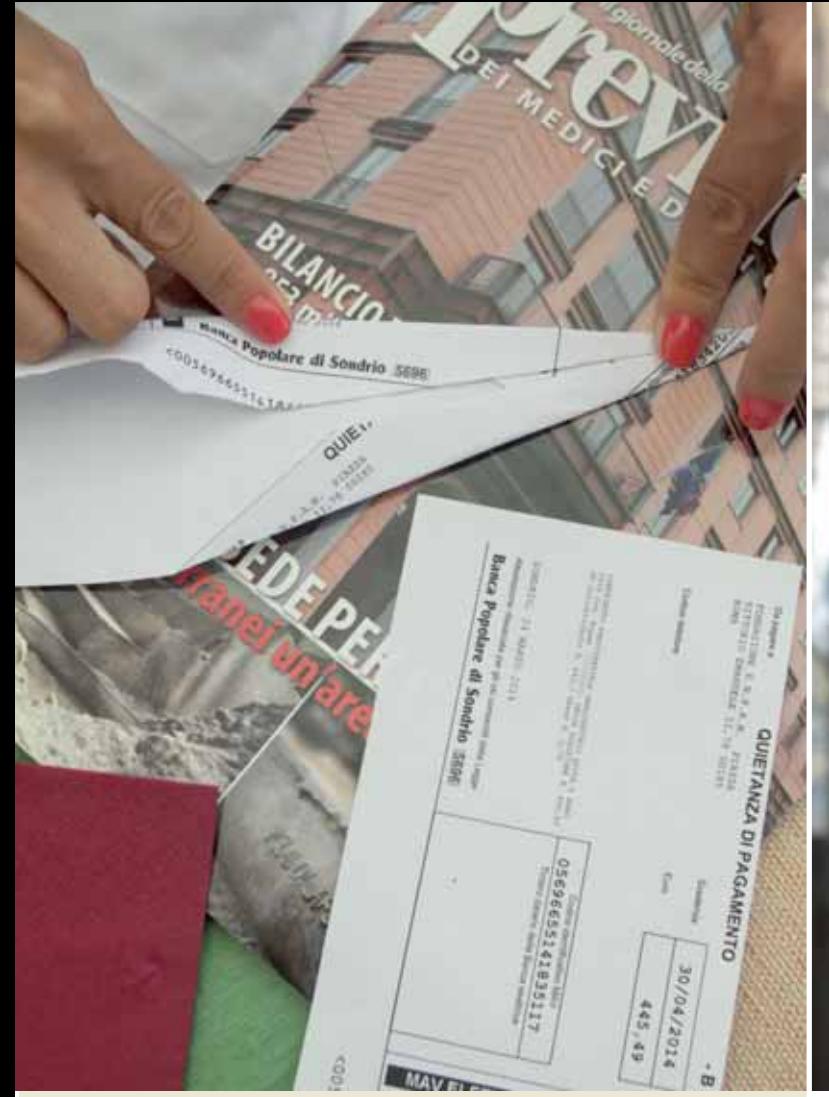

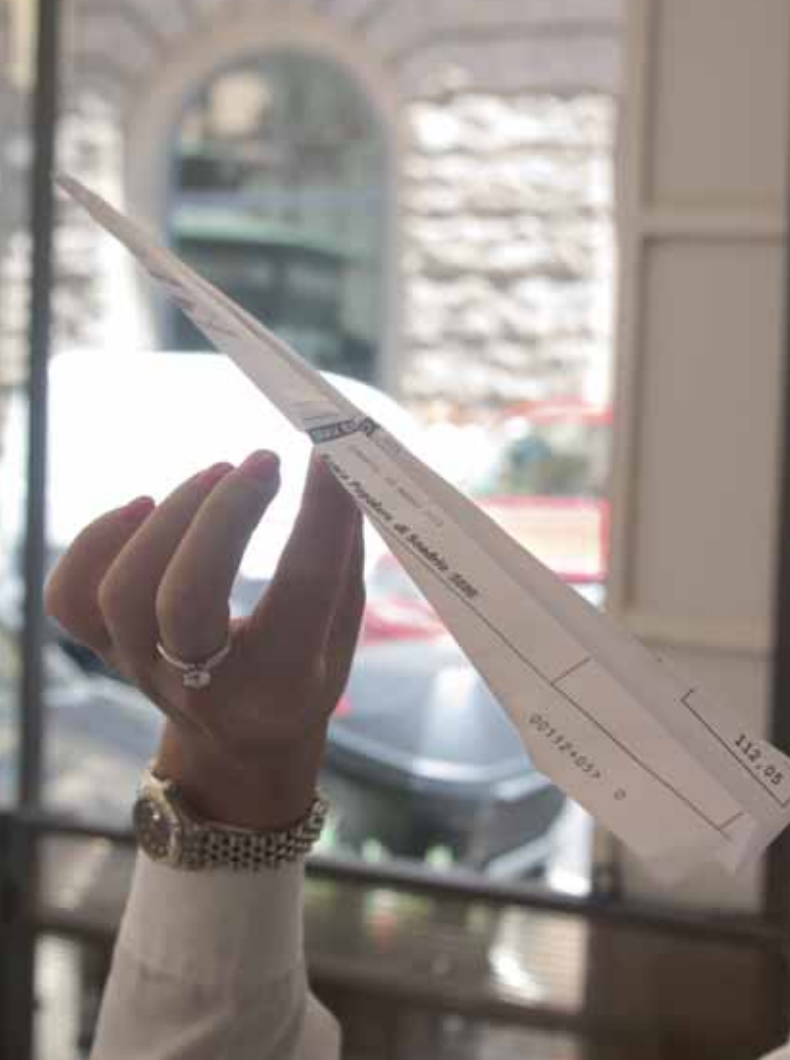

### PER I NEO ISCRITTI ALL'ALBO PROFESSIONALE  $\boldsymbol{\Theta}$

**Ti sei appena iscritto al'Albo? Anche tu puoi registrarti subito al sito www.enpam.it. Basta utilizzare il codice Enpam e la password riportati sulla lettera di benvenuto che gli uffici dell'Enpam ti hanno inviato a casa e seguire le istruzioni a pagina 12.**

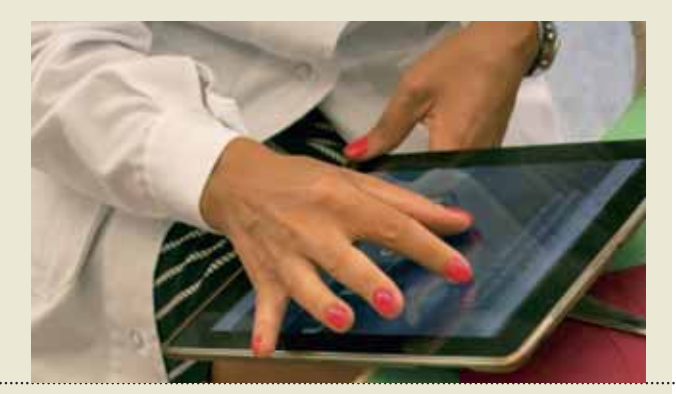

### SEI REGISTRATO MA HAI DIMENTICATO LA PASSWORD?

**• Entra nella tua area riservata utilizzando il tuo 'nome utente'**

**• Clicca sul link** 

**'recupero password' e segui le istruzioni che ti verranno fornite dal sito.**

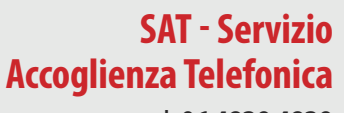

tel. **06 4829 4829** 

email:**sat@enpam.it** (nelle email indicare sempre i recapiti telefonici)

Orari: **dal lunedì al giovedì ore 8.45-17.00 venerdì ore 8.45-14.00**

assw